# INSTRUCCIONES PARA EL CURSO DE QUANTUM COMPUTING

El curso está preparado para poder usar un navegador, Python versión 3.5 (probablemente funcione en versiones posteriores) y la última versión de ProjectQ y Qiskit. En alguno de los ejercicios se podrá usar la infraestructura de IBM Quantum Experience, por lo que es recomendable tener una cuenta de acceso aunque no es imprescindible. Antes del curso, cada alumno deberá tener el software adecuado funcionando en su equipo. En el momento de inicio del curso se dará acceso a un fichero comprimido que tendrá que descargarse y descomprimirse siguiendo las instrucciones.

Antes del curso asegúrese de que:

- a. Tiene una versión de Python compatible con Python 3.5 (o superior). Se recomienda el uso de mini*conda* o *anaconda*, por sencillez de uso y para no interferir con otros proyectos que tenga en marcha el alumno. En este caso, se puede crear un entorno específico para que se ejecute python versión 3.5.
- b. Que la versión de Python instalada soporte jupyter y notebooks y esté instalado el paquete *matplotlib*. Los ejercicios se harán usando esta plataforma.
- c. Que tenga instalada la última versión de ProjectQ (se dan las instrucciones a continuación).
- d. Que tenga instalada la última versión de Qiskit (versión de producción)
- e. Que tenga un navegador con el Javascript habilitado.

En resumen, estos son los paquetes principales que tendrán que estar instalados:

- projectq
- qiskit
- jupyter
- matplotlib y seaborn
- Pillow (solo es necesario para un ejercicio en donde se hace tratamiento de imágenes)
- scipy (lo instala Qiskit si no está instalado)
- pybind11 (solo es necesario si se quiere hacer la versión compilada de projectq)

## Instalación de Anaconda

Para instalar Anaconda si no está disponible en su equipo, siga las instrucciones del enlace:

<https://www.anaconda.com/download/>

Una vez realizada la instalación, se recomienda que se cree un entorno específico para el curso con el siguiente comando:

**conda create -n cursoIGFAE python=3.5**

Para probar que funciona correctamente, active el entorno creado con la siguiente instrucción:

- En Microsoft Windows: **activate cursoIGFAE**
- En Linux o Mac: **source activate cursoIGFAE**

Cree un directorio llamado cursoQC (es opcional, pero recomendable) y posiciónese en el mismo. Intente arrancar el jupyter con el siguiente comando:

**jupyter notebook –no-browser**

Debería obtener una salida como esta:

```
[I 10:57:07.954 NotebookApp] Serving notebooks from local directory: /home/agomez
[I 10:57:07.955 NotebookApp] 0 active kernels
[I 10:57:07.955 NotebookApp] The Jupyter Notebook is running at:
[I 10:57:07.955 NotebookApp] 
http://localhost:8888/?token=069ede7a98e51341b3e20eeeab9d69e072d152f93afcabb9
[I 10:57:07.956 NotebookApp] Use Control-C to stop this server and shut down all 
kernels (twice to skip confirmation).
[C 10:57:07.958 NotebookApp]
```
 **Copy/paste this URL into your browser when you connect for the first time, to login with a token: <http://localhost:8888/?token=069ede7a98e51341b3e20eeeab9d69e072d152f93afcabb9>**

Copie la URL final, arranque un navegador y conéctese a esa URL. Debería tener una pantalla como esta:

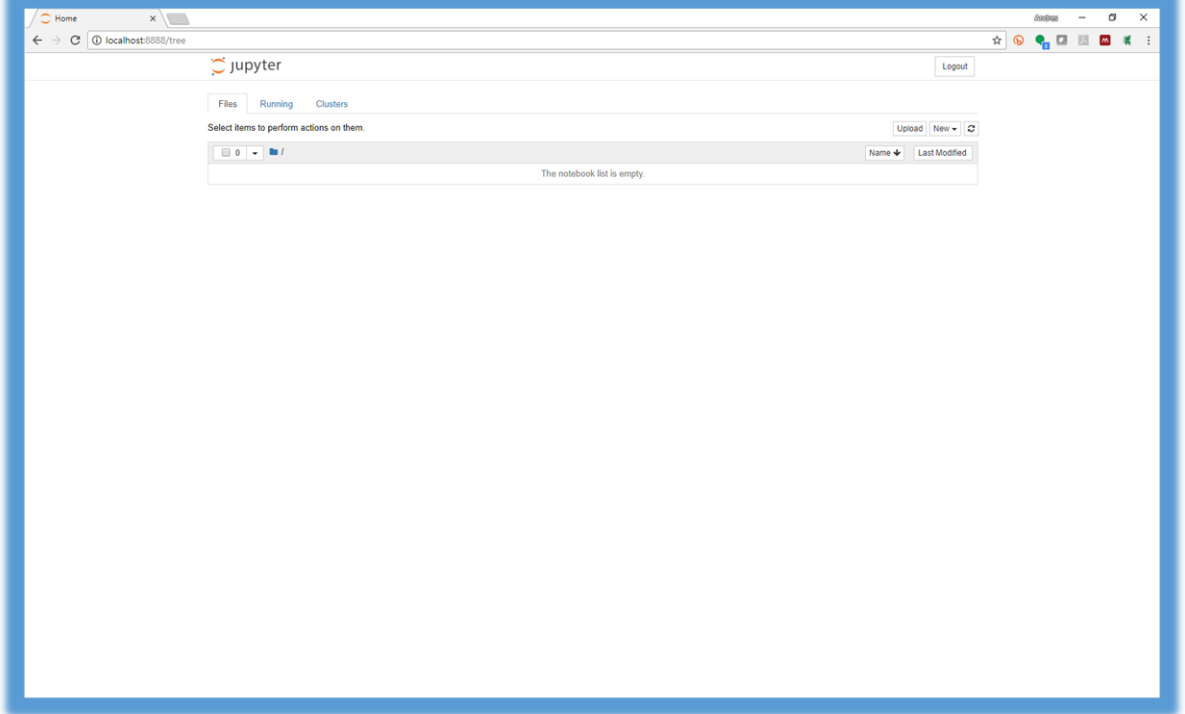

Aproveche para aprender como funciona un *notebook* si no lo ha hecho, creando uno nuevo en el botón *New* (seleccionando Python 3. Si no aparece, es que no está correctamente realizad la instalación). El manual de Jupyter está en:

<https://readthedocs.org/projects/jupyter-notebook/downloads/pdf/latest/> en PDF <http://jupyter-notebook.readthedocs.io/en/stable/notebook.html> en HTML

o una guía rápida en:

[http://nbviewer.jupyter.org/github/jupyter/notebook/blob/master/docs/source/examples/No](http://nbviewer.jupyter.org/github/jupyter/notebook/blob/master/docs/source/examples/Notebook/Notebook%20Basics.ipynb) [tebook/Notebook%20Basics.ipynb](http://nbviewer.jupyter.org/github/jupyter/notebook/blob/master/docs/source/examples/Notebook/Notebook%20Basics.ipynb)

En el curso se usará matplotlib. Asegúrese de que está instalado, bien ejecutando este script de python:

**import matplotlib.pyplot as plt**

o reinstalando:

**pip install matplotlib.**

### Instalación Pillow

**pip install [--user] pillow**

#### Instalación Jupyter

Si no quiere usar Anaconda, asegúrese de que tiene instalada una versión de Python3 y Jupyter. La información sobre como instalar Jupyter está en:

<http://jupyter.org/install>

Siga las instrucciones de la sección anterior para comprobar que está correctamente instalado.

## Instalación de ProjectQ

Active el entorno de Anaconda (si no ha instalado anaconda y no tiene permisos de instalación de administrador, añada siempre la opción "**--user"** a los comandos siguientes).

Baje la última versión desde el repositorio de desarrollo. *<https://github.com/ProjectQ-Framework/ProjectQ.git>*

Esto creará un subdirectorio llamado ProjectQ. Sitúese en el directorio (cd ProjectQ) y ejecute:

**pip install [--user] .**

(ATENCIÓN, fíjese en el "." final. Es importante. Le está indicando que instale el paquete que se encuentra en este subdirectorio). Esto instalará esa versión así como todas las versiones necesarias de otros paquetes para su ejecución. Si no tiene un compilador de C++ compatible con su sistema (con gcc es suficiente), puede aparecer un error de instalación, ya que es necesario compilar el código fuente del simulador en C++. Para el curso no es necesario, por lo que se puede evitar el error, ejecutando la instalación con:

**pip install [--user] --global-option=--without-cppsimulator .**

**NOTA**. En Mac deberá tener instalado gcc y decirle a python que use como compilador de C y C++ el gcc, añadiendo las variables de entorno CC=gcc y CXX=g++ (o gcc) si quiere usar la versión compilada. Por ejemplo:

**CC=gcc CXX=g++ pip install [--user] .**

Para comprobar que está correctamente instalado, copie y ejecute con python el siguiente script.

**from** projectq **import** MainEngine *# import the main compiler engine* **from** projectq.ops **import** H, Measure *# import the operations we want to perform (Hadamard and measurement)* eng **=** MainEngine() *# create a default compiler (the back-end is a simulator)* qubit **=** eng**.**allocate\_qubit() *# allocate 1 qubit* H **|** qubit *# apply a Hadamard gate* Measure **|** qubit *# measure the qubit* eng**.**flush() *# flush all gates (and execute measurements)* **print**("Measured {}"**.**format(int(qubit))) *# output measurement result*

Unas instrucciones más detalladas estén en:

<http://projectq.readthedocs.io/en/latest/tutorials.html>

## Instalación Qiskit y alta de usuario en IBM

Para solicitar el alta de usuario en la plataforma de IBM Quantum Experience, conéctese aquí

<https://quantum-computing.ibm.com/>

Debería aparecer una pantalla como esta

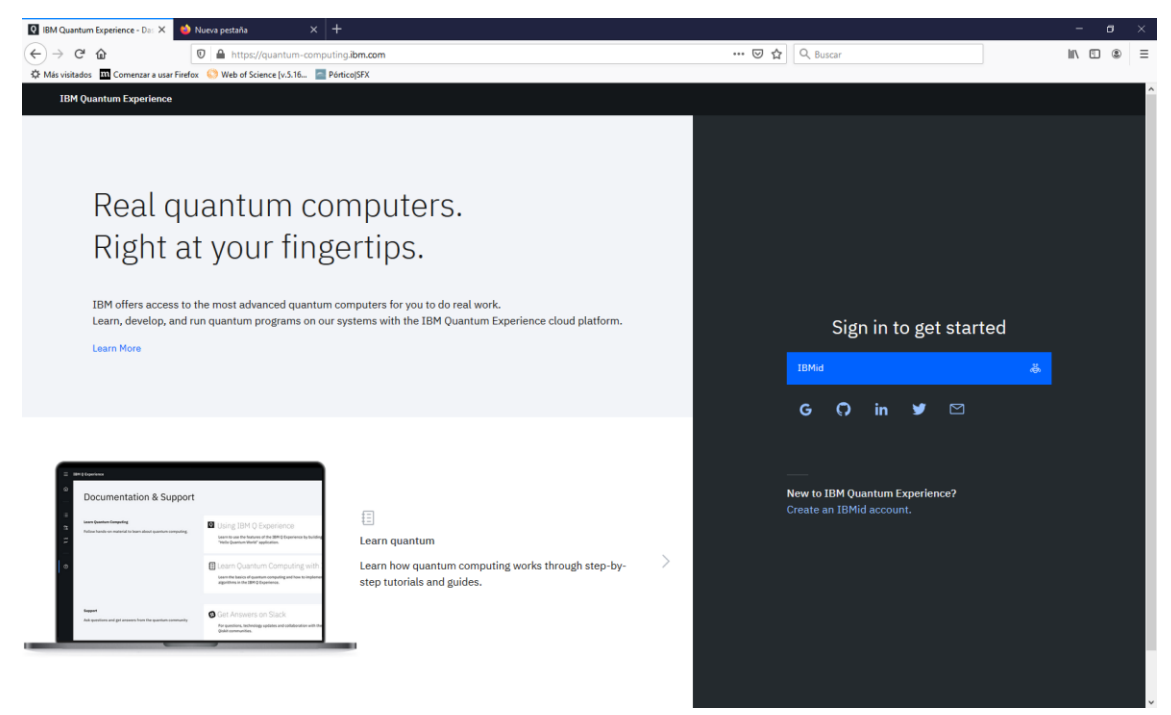

Siga las instrucciones para darse de alta o entrar por primera vez. También es posible usar las autentificaciones de LinedIn, Github, Google, Twitter o IBM, pero deberá conectarse al menos una vez para que su clave se transfiera a IBM y funcionen los ejercicios que emplean qiskit sobre un procesador cuántico real (pocos).

Una vez dado de alta, podrá entrar en su entorno de usuario y tendrá una pantalla similar a esta:

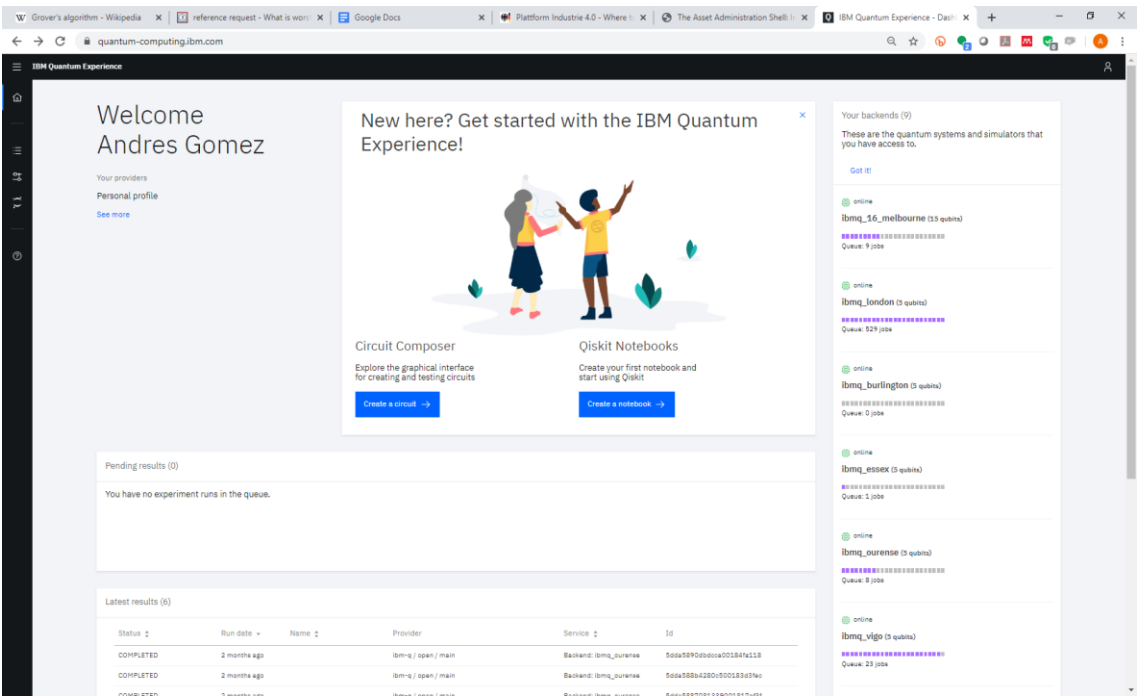

Pulse sobre el muñequito que aparece en la esquina superior derecha. Y siga las instrucciones para instalar qiskit que consisten en:

a. Instalar el paquete qiskit con

**pip install quiskit**

b. Registrar su token en el entorno local. Para ello, deberá seguir las instrucciones de este enlace

<https://qiskit.org/documentation/install.html#install-access-ibm-q-devices-label>